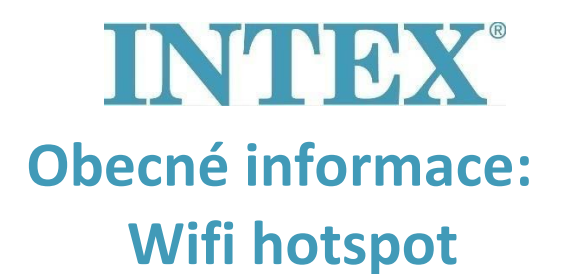

Pokud máte problém s připojením vířivky k aplikaci, je možné, že je to způsobeno Vaším Wifi routerem. Abyste ověřili, zda je to opravdu zdroj problému, můžete zkusit připojit vířivku k Wifi hotspotu. Budete potřebovat druhý mobil. Postupujte prosím podle následujících kroků:

- **Krok 1:** Zapněte Wifi hotspot na prvním mobilu.
	- $\boxtimes$  Na každém mobilu se tento postup lehce liší. Pokud nevíte, jak na to, přečtěte si prosím manuál k Vašemu mobilnímu telefonu.
- **Krok 2:** Připojte druhý mobil k Wifi hotspotu, který vychází z prvního mobilu.
- **Krok 3:** Nyní postupujte podle instrukcí "Wifi připojení", abyste nejdřív propojily oba mobily přes Wifi hotspot.
- **Krok 4:** Postupujte dále podle vypsaných kroků k propojení druhého mobilu s vířivkou.

Pokud se Vám podařilo propojit druhý mobil s vířivkou, pak to znamená, že Váš router pravděpodobně blokuje spojení mezi vířivkou a mobilní aplikací. V tom případě můžete zkontaktovat Vašeho poskytovatele internetu, aby zkontroloval Vaše nastavení.

Pokud Váš problém přetrvává, obraťte se prosím na náš email **servis@intexcorp.cz**. Naše servisní oddělení je Vám k dispozici